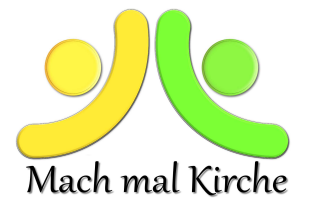

## Faschings-Jeopardy

## der Diözese Eisenstadt

## Für eine spielerische Faschingseinheit beim Online-Meeting

Dieses Spiel kann man mit einer Gruppe live spielen, aber es eignet sich sehr gut für das gemeinsam Spiel über ein Videomeeting Tool wie Zoom oder MS-Teams mit Screen-Sharing Funktion.

Dieses Quizspiel ist angelehnt an die bekannte Fernsehshow "Jeopardy". Zwei oder mehrere Teams spielen gegeneinander. Das Spielprinzip von Jeopardy besteht darin, dass es sich um ein umgekehrtes Quiz handelt. Es werden keine Antworten auf Fragen gesucht, sondern Antworten vorgegeben, zu denen die passende Frage formuliert werden muss.

## Anleitung für das Online-Spiel

Der/die Spieleleiter/in klickt auf den link zum Online-Spiel und startet das ScreenSharing.

Vor dem Spielstart muss man auf der ersten Seite die Anzahl der Teams festlegen, bevor man das Spiel mit dem Klick auf "Continue" beginnt. Nun können sich je nach gewählter Teamanzahl die Teams formieren. Bei den unten angelegten Buttons "Team 1", "Team2", etc. kann man auch individuelle Teamnamen eingeben.

Es gibt 5 Kategorien mit jeweils fünf Fragen. Die schwierigen Fragen geben mehr Punkte als die leichteren Fragen.

Das erste Team wählt nun eine Kategorie, der/die Spieleleiter/in klickt darauf und es erscheint die vorgegebene Antwort. Das Team muss nun die passende Frage dazu stellen. Hat das Team einen Tipp abgegeben, klickt der Spieleiter rechts oben auf den Button "Response" und die richtige Frage erscheint. Nun muss der/die Spieleleiterin die Punkte zuordnen. War die Frage richtig, klickt man unten beim jeweiligen Team auf  $n+$ ", war die Frage falsch, klickt man auf  $n$ und die Punkte werden abgezogen. Nun ist das nächste Team an der Reihe. Der/die Spieleleiter/in klickt links oben auf den Button "Continue" und das nächste Team wählt eine Kategorie.

Das Team, das am Ende die meisten Punkte hat, hat gewonnen! Viel Spaß!

https://jeopardylabs.com/play/faschingsjeopardy-dizese-eisenstadt